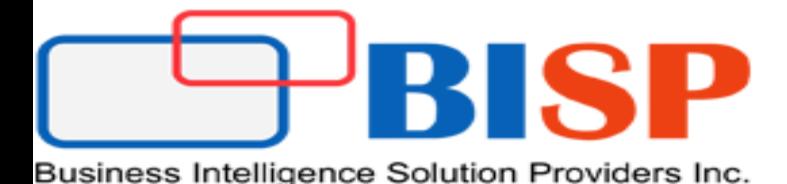

# Dynamic CRM Reporting Extensions Installation

Created By : Sumit Goyal Presented By :Sumit Goyal

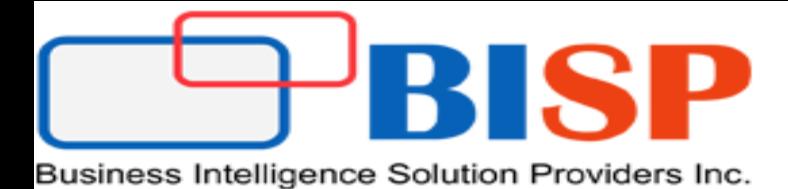

## **Installing Microsoft Dynamics CRM Reporting Extensions**

- Microsoft Dynamics CRM Reporting Extensions are data processing extensions that are installed on the Microsoft SQL Server Reporting Services server.
- The Microsoft Dynamics CRM Reporting Extensions accept the authentication information from Microsoft Dynamics CRM Server and passes it to the Microsoft SQL Server Reporting Services server

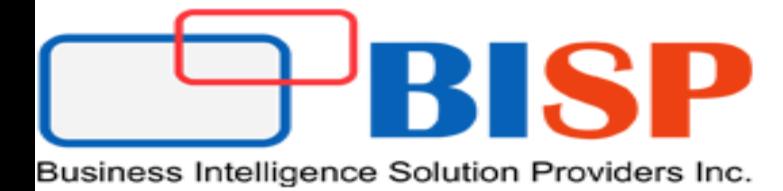

Step - 1

Look for SrsDataConnector folder in the CRM-2013 directory.

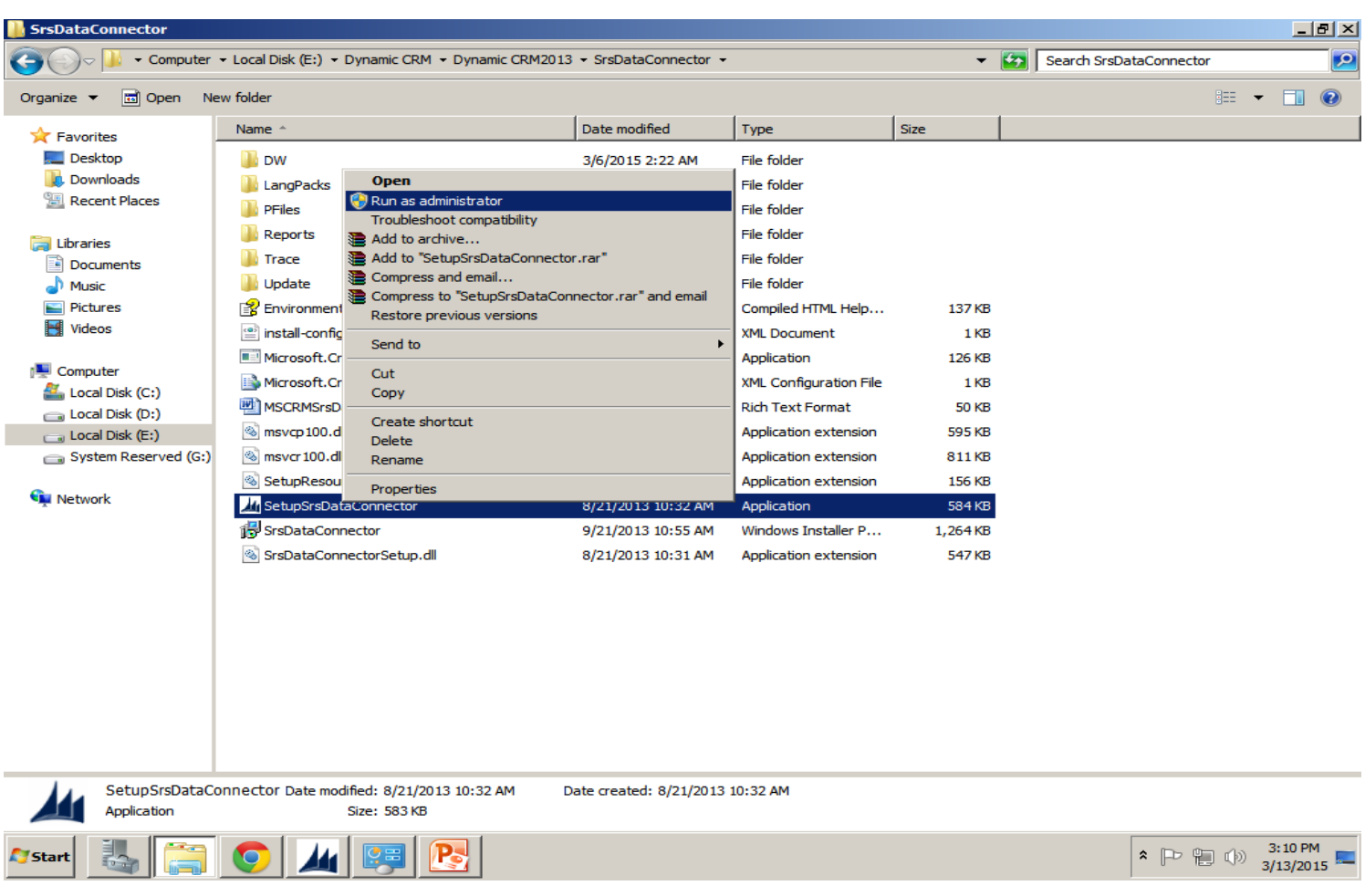

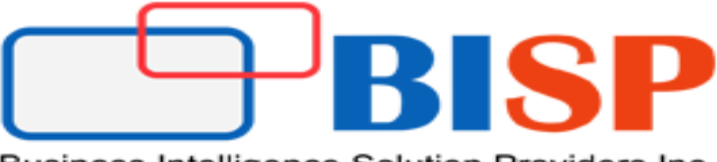

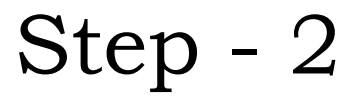

 $\triangleright$  Select check for updates and click next.

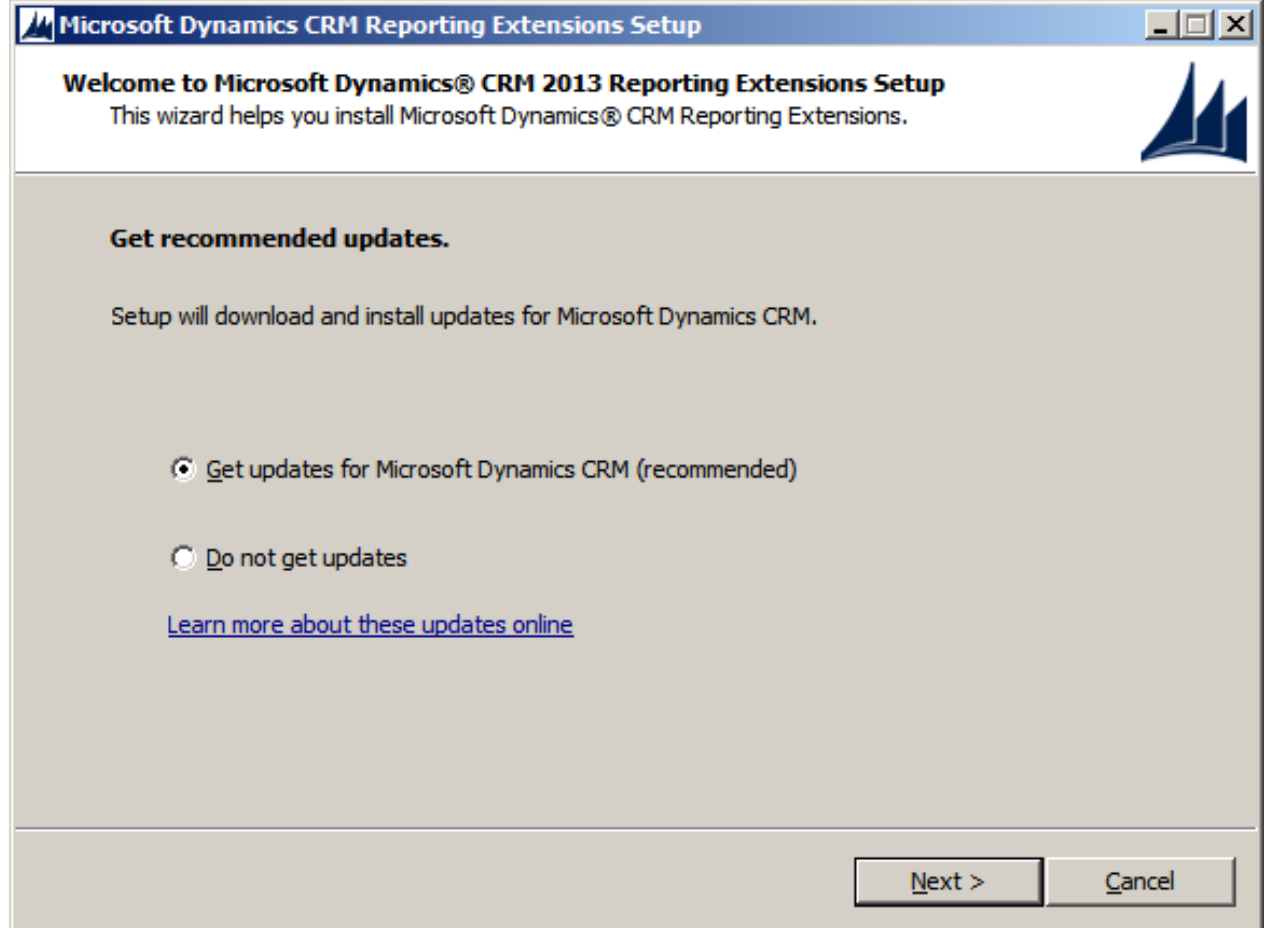

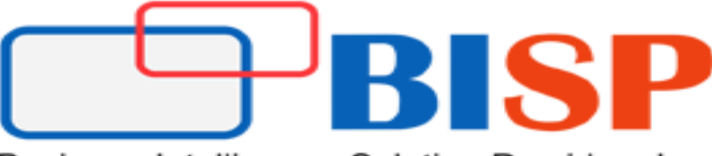

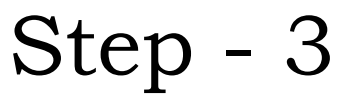

 $\triangleright$  Accept the license agreement and click 'I Accept'.

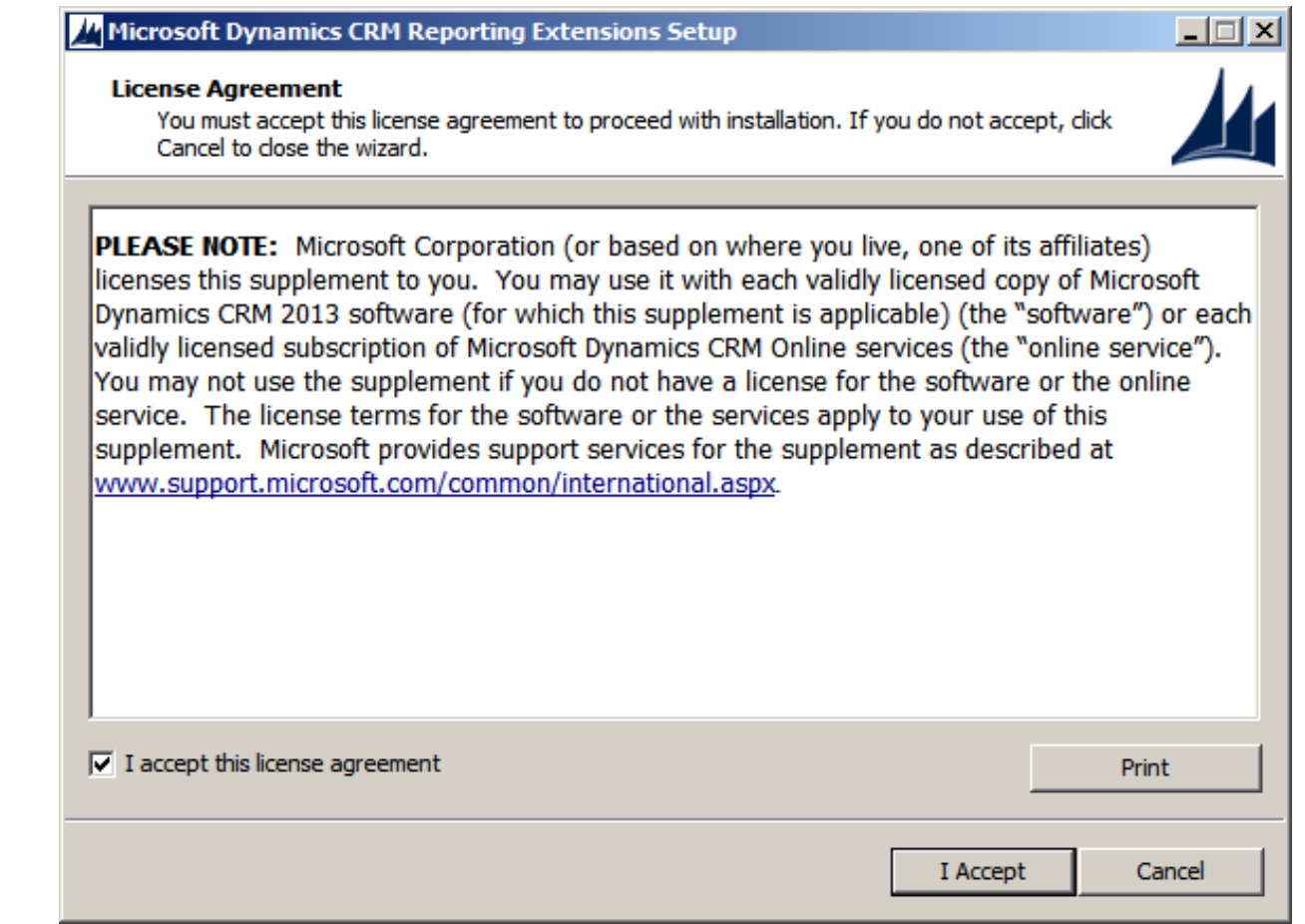

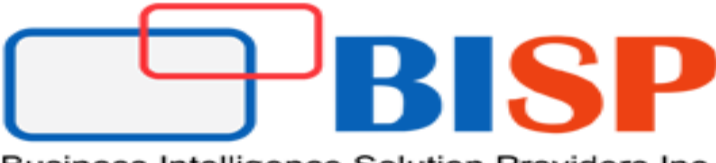

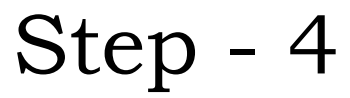

 $\triangleright$  In this step we must specify the SQL Server server that contains the Dynamics CRM database. Surely it is the same for Reporting Services where we are performing this installation. Select the Server name and press next

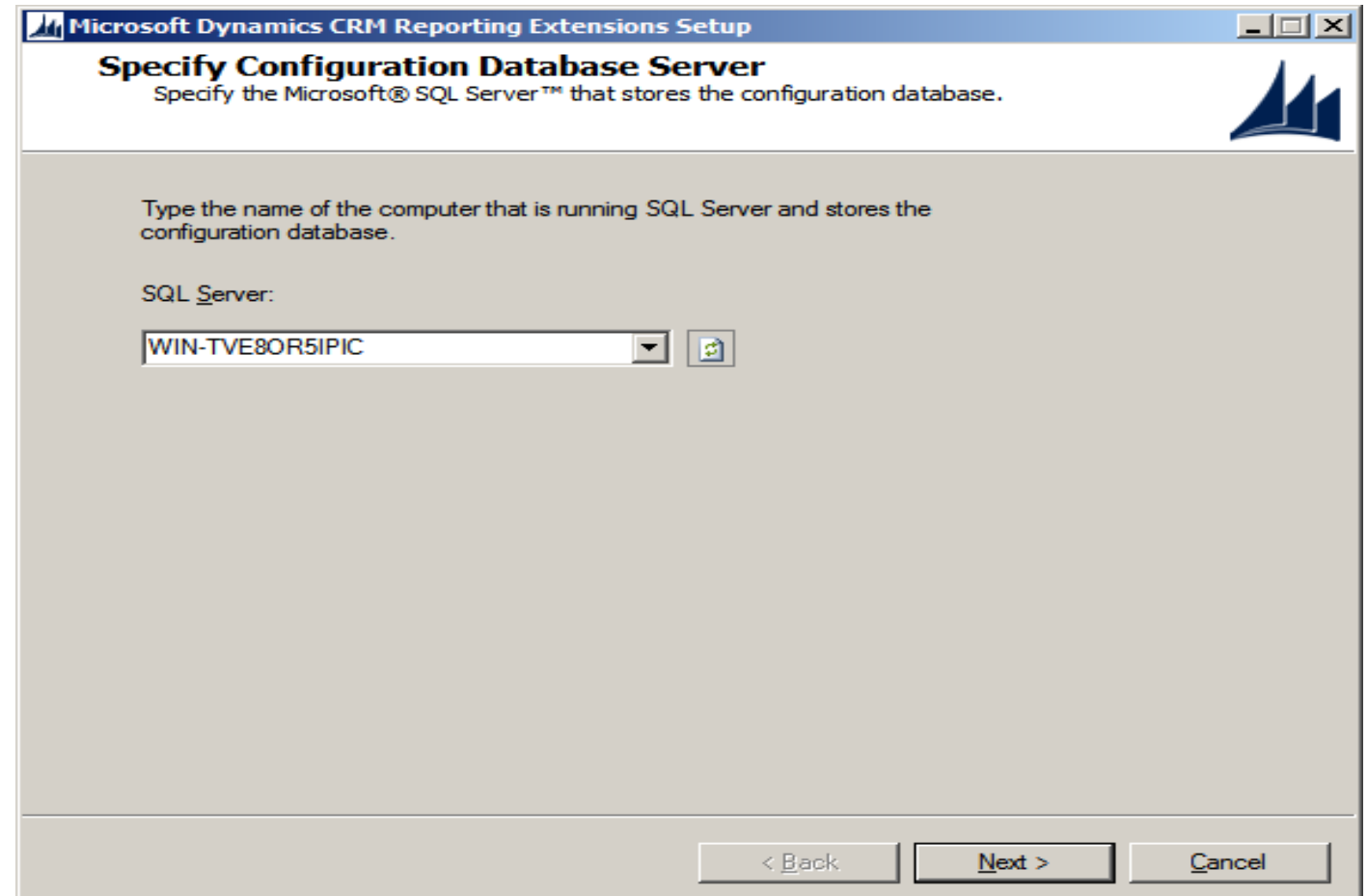

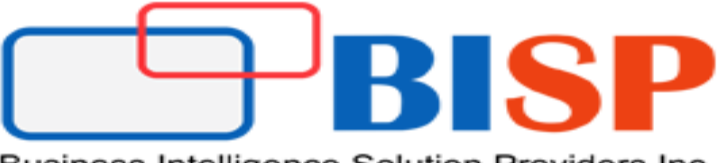

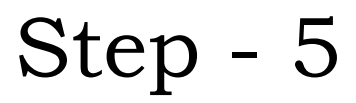

 $\triangleright$  Specify location and click next.

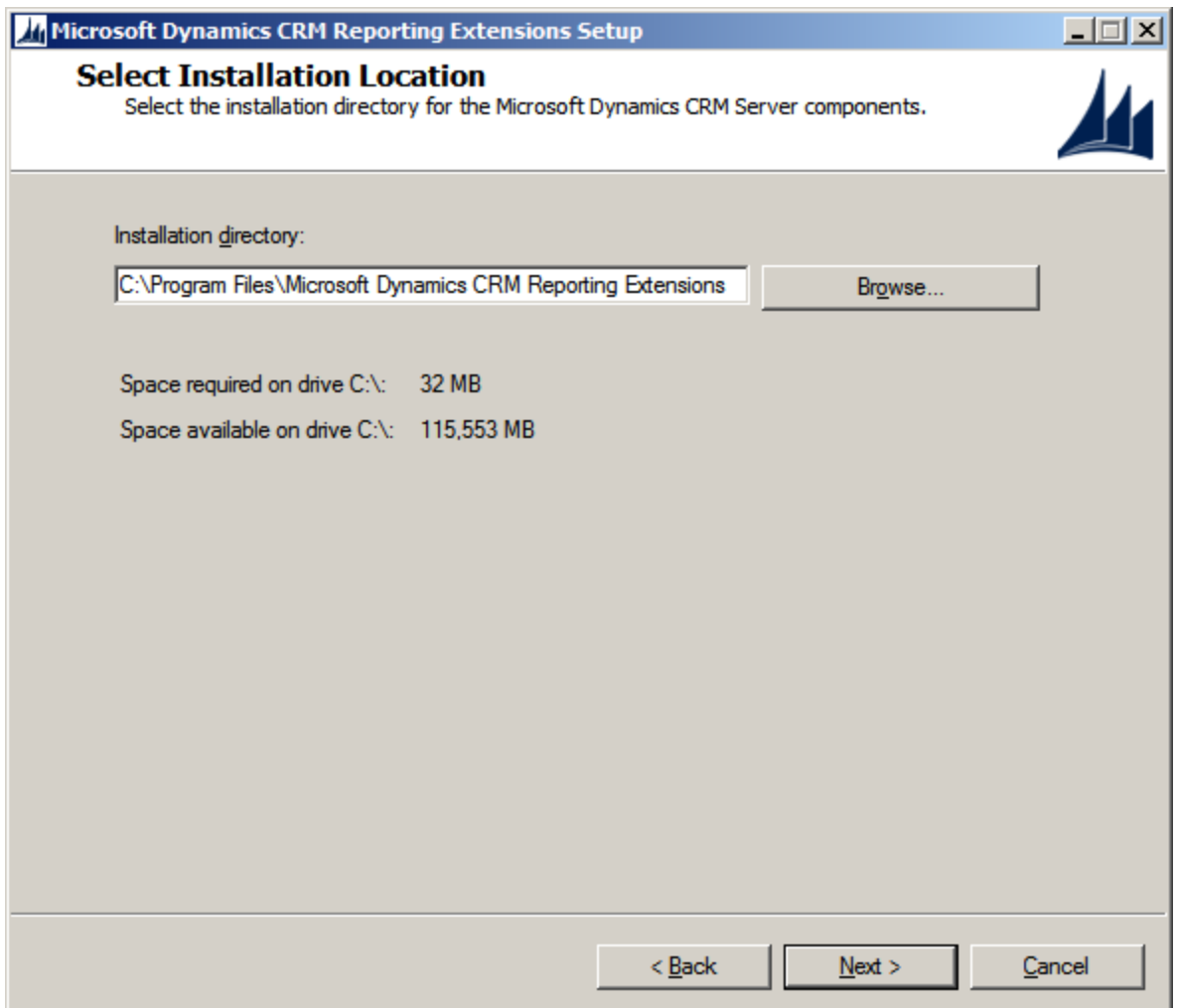

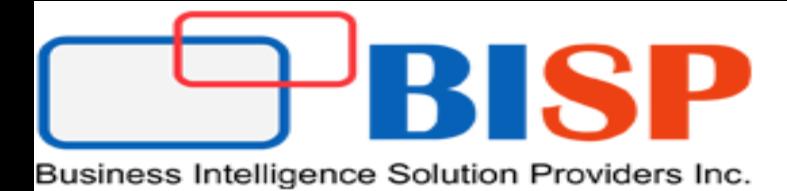

Step - 6

 $\triangleright$  Before proceeding, check your system setup. If there is an error and / or warning, the installer will indicate to us here.

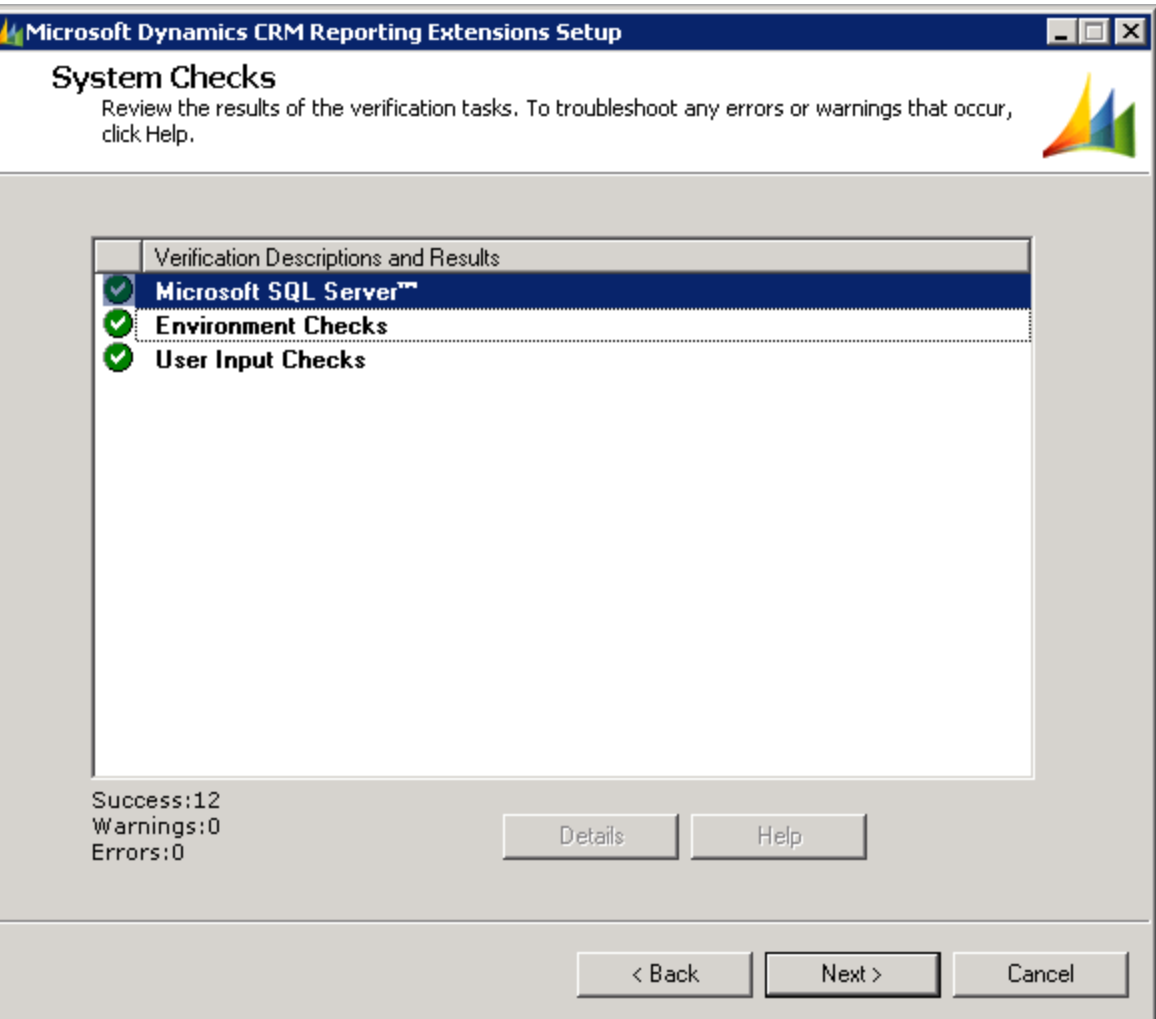

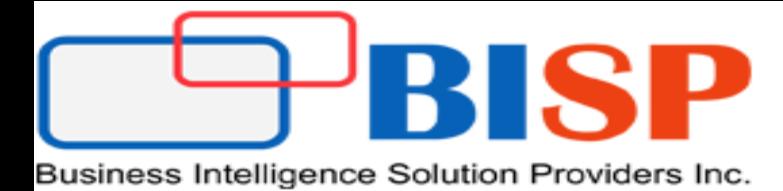

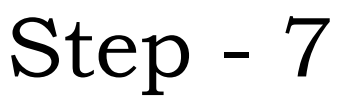

 $\triangleright$  In this step, the setup tells us that the SQL Server Reporting Services will probably be stopped and restarted during the installation process.

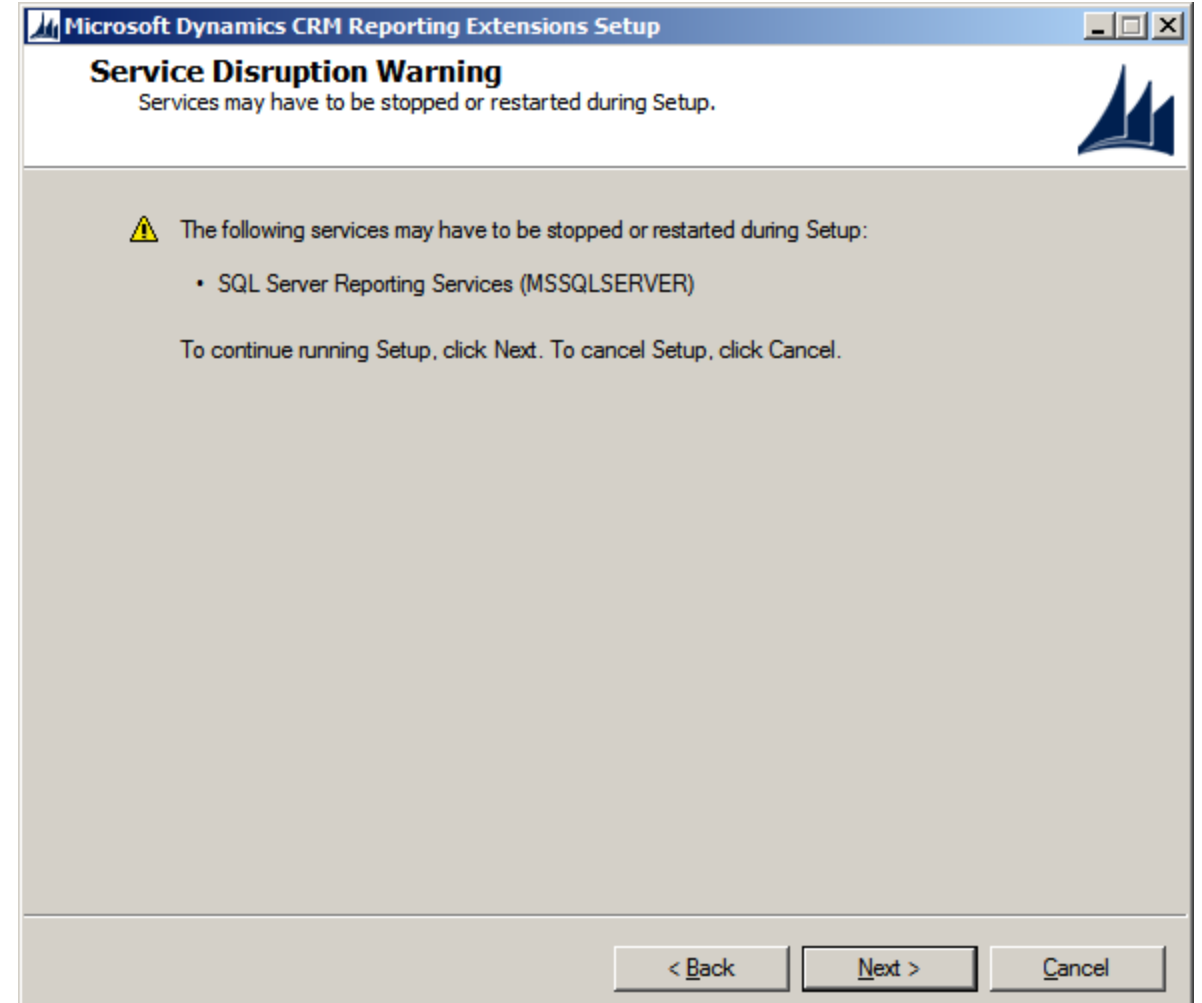

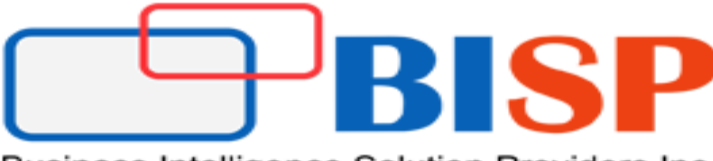

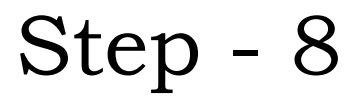

 $\triangleright$  In this step, the setup provides us with an overview of the system parameters in order to proceed with it. If we agree simply click on **'Install'** to begin the installation.

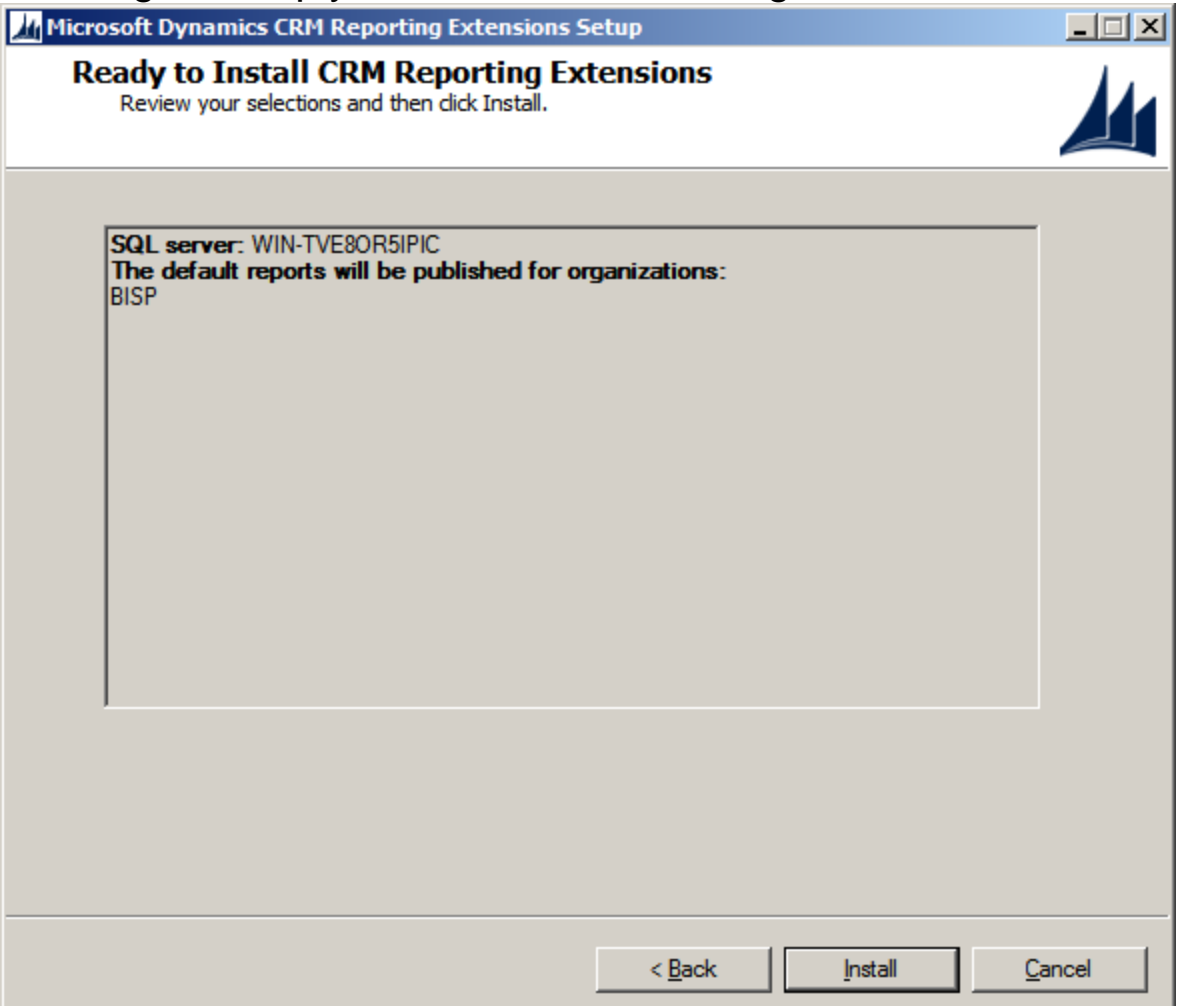

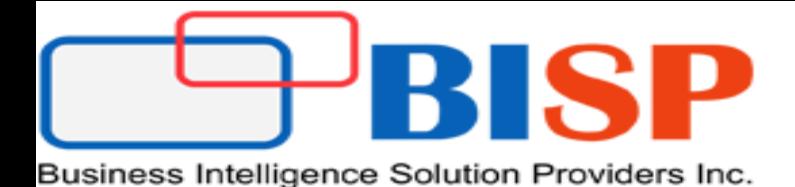

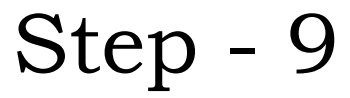

 $\triangleright$  Start the installation......

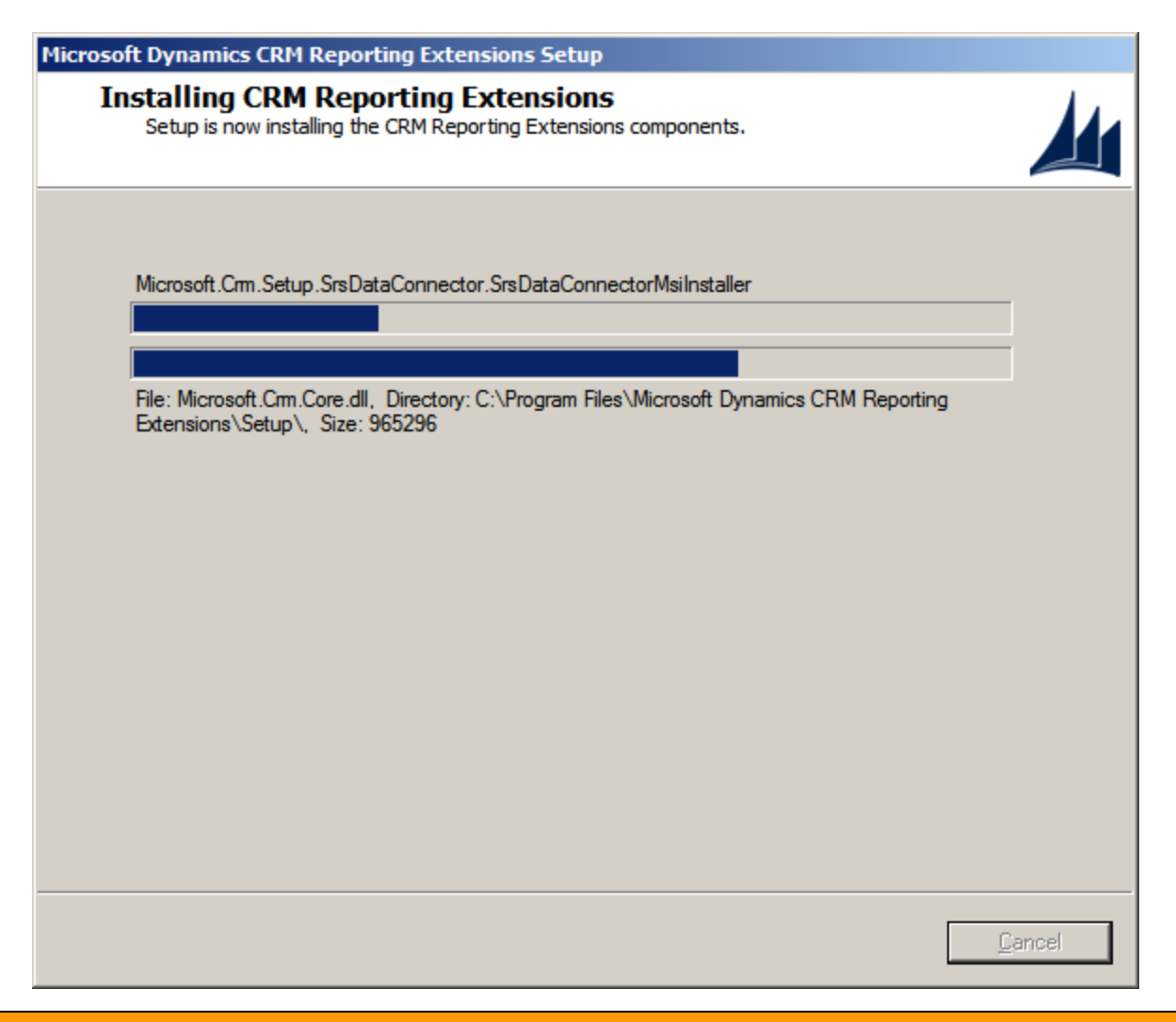

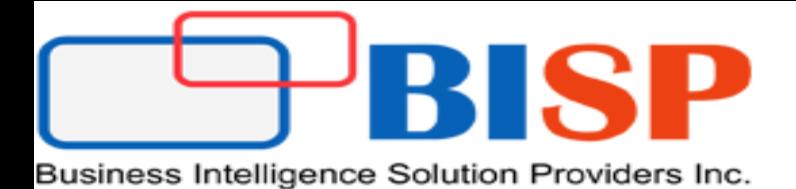

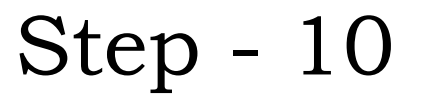

 $\triangleright$  Completion dialog.

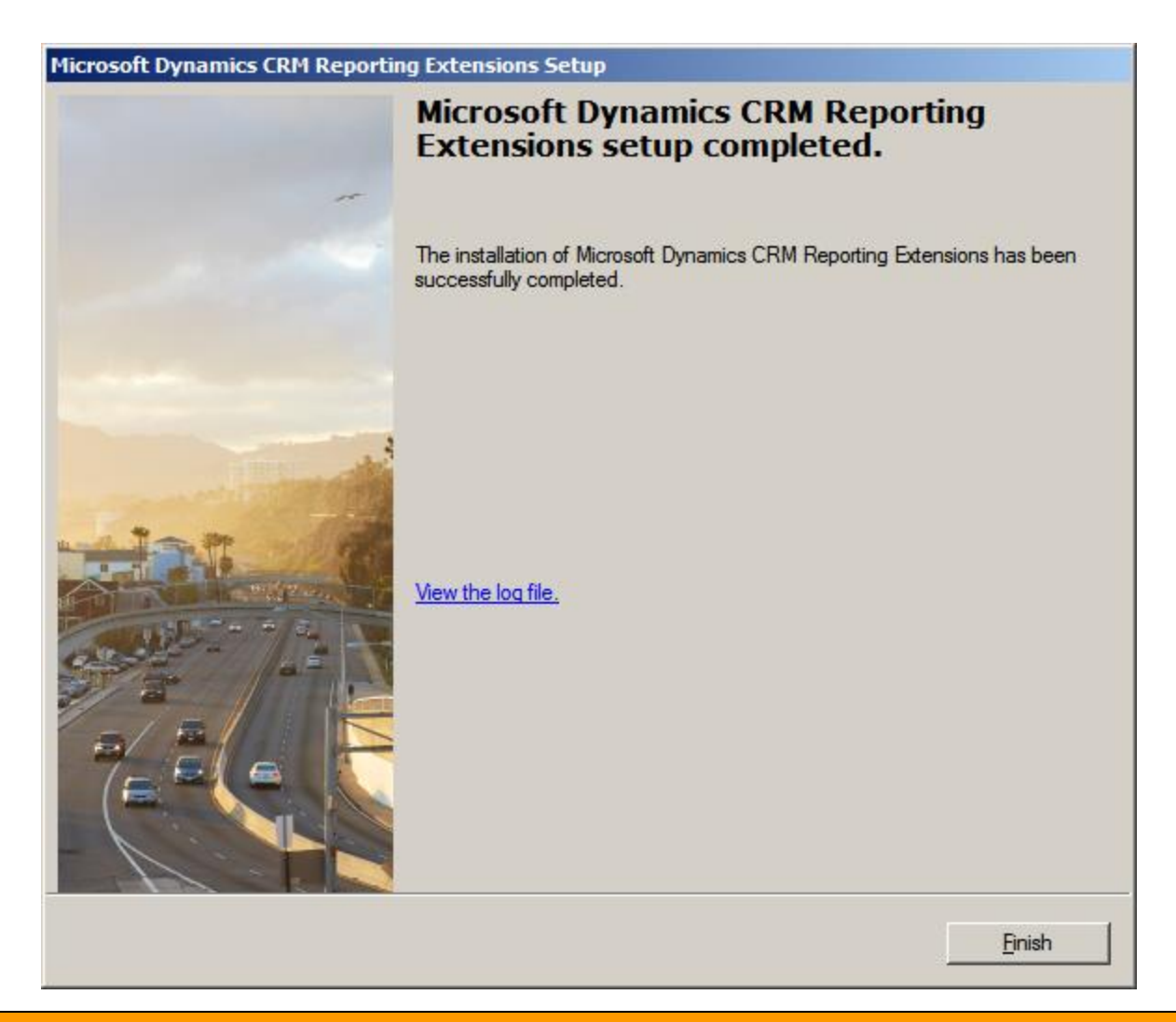